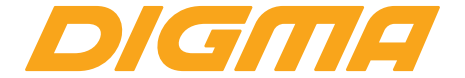

# РУКОВОДСТВО ПОЛЬЗОВАТЕЛЯ

ПЛАНШЕТНЫЙ КОМПЬЮТЕР CITI 75753G МОДЕЛЬ CS7193MG

Благодарим Вас за выбор продукции DIGMA!

Перед началом использования данного устройства, пожалуйста, внимательно прочтите руководство пользователя для обеспечения правильной эксплуатации изделия и предотвращения его повреждения.

Программное обеспечение, конструктивные особенности устройства и содержание данной инструкции могут быть изменены в целях усовершенствования продукта. без предварительного уведомления.

Изготовитель оставляет за собой право изменения комплектации, технических характеристик и внешнего вида товара.

Изготовитель и дистрибьюторы данной продукции не несут ответственности за повреждения корпуса устройства, а также за ушерб, причиненный вследствие неправильной или несоответствующей эксплуатации пользователем.

### **КОМПЛЕКТАЦИЯ**

- Планшетный компьютер СІТІ 7575 3G
- Сетевой адаптер питания
- Руководство пользователя
- Гарантийный талон

 $\cdot$  USB-кабель

## МЕРЫ ПРЕДОСТОРОЖНОСТИ

• Не разбирайте и не ремонтируйте устройство самостоятельно. В случае его неисправности обратитесь в сервисный центр.

• Допустимая температура внешней среды в режиме эксплуатации: от 0 до +35°С. Температура хранения: от -5 до +45°С. Относительная влажность: от -5 до +45°С.

• Избегайте контакта устройства с источниками огня во избежание взрыва или пожара.

- Не подвергайте устройство воздействию слишком высоких или слишком низких температур.
- Избегайте попадания воды на устройство.

• Избегайте падения устройства и его удара о другие предметы. Не подвергайте устройство сильному механическому воздействию.

• Компания-изготовитель не несет ответственности в случае повреждения экрана пользователем.

• Избегайте контакта устройства с источниками электромагнитного излучения.

• Не используйте для чистки изделия химические вещества или моющие средства; всегда выключайте устройство перед чисткой.

• Не отключайте устройство от ПК во время форматирования или копирования файлов.

• Во время использования устройства в качестве съемного диска всегда четко следуйте указаниям по выполнению операций. Любое ошибочное действие может привести к потере файлов.

- Создайте резервные копии важных данных, поскольку ремонт устройства или другие причины могут привести к потере данных.
- Используйте только одобренные производителем аксессуары.

### **ИСПОЛЬЗОВАНИЕ НАУШНИКОВ**

• В целях безопасности на дороге не используйте устройство с наушниками, если Вы управляете автомобилем или едете на велосипеде.

• Уменьшите громкость, переходя проезжую часть дороги.

• Используя наушники, избегайте прослушивания музыки на слишком высокой громкости в течение длительного времени – в противном случае это может привести к проблемам со слухом.

• Прекратите использование устройства или уменьшите звук, если Вы услышали звон в ушах.

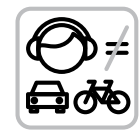

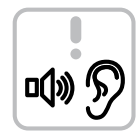

## **ТЕХНИЧЕСКИЕ ХАРАКТЕРИСТИКИ**

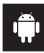

Android™ 8.1

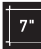

Экран: 7" | IPS | 1280 x 800 Пикс

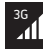

Поддерживаемые сети: 3G

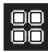

Четырехъядерный процессор MTK8321 с частотой до 1.3 ГГц\*

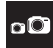

Фронтальная камера: 2 Мпикс Задняя камера: 5 Мпикс

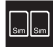

Количество SIM-карт: Две

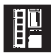

Оперативная память: 2 ГБ Встроенная память: 16 ГБ\*\* Поддержка внешней MicroSD-карты объемом памяти до 64 ГБ.

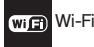

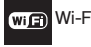

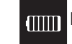

Емкость батареи: 2200 мАч

\*Частота процессора может быть ограничена автоматически до меньших значений.

\*\*Доступный пользователю объем памяти меньше полного, так как часть памяти занята операционной системой и предустановленными приложениями. Объем доступной памяти может меняться в зависимости от версии встроенного ПО.

Android является товарным знаком корпорации Google LLC.

Логотип Android, изображающий стилизованного робота, разработан на основе работы, созданной и опубликованной Google, и используется в соответствии с условиями лицензии Creative Commons 3.0 Attribution.

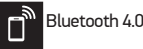

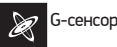

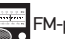

FM-радио

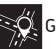

GPS

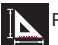

Размер устройства: 189 x 108 x 10,5 мм

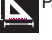

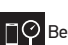

Вес устойства: 260 г

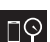

Вес комплекта: 529 г

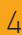

## **ОПИСАНИЕ КНОПОК И ПОРТОВ УСТРОЙСТВА**

## **СХЕМА УСТРОЙСТВА**

1. Экран

- 2. Фронтальная камера
- 3. Задняя камера\*
- 4. Вспышка

5. Динамик

6. USB-разъем

7. Разъем для наушников

8. Кнопка регулировки громкости

• V+ Увеличение громкости

• V- Уменьшение громкости 9. Кнопка питания :

• Долгое нажатие – включение или выключение устройства

• Короткое нажатие – перевод в режим сна или вывод из режима сна (включение экрана) 10. Слот для SD-карты (под крышкой) 11. Слот для SIM-карт

(под крышкой)

\*Внимание: Перед началом использования убедитесь в отсутствии защитной пленки на задней камере устройства.

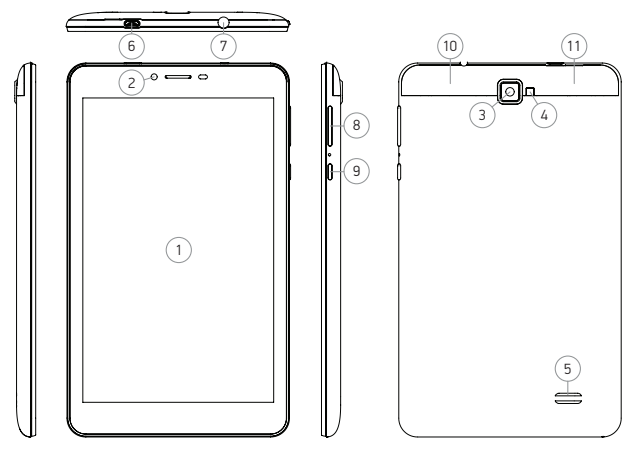

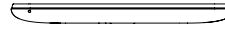

## **НАЧАЛО РАБОТЫ**

Включение: Нажмите и удерживайте несколько секунд кнопку включения питания. Дождитесь окончания процесса загрузки устройства и появления экрана блокировки.

Выключение: Нажмите и удерживайте около 4-х секунд кнопку включения питания, пока не появится окно интерфейса выключения. Выберите пункт, подтверждающий выключение. Устройство выключится.

## **ЗАГРУЗКА ФАЙЛОВ С КОМПЬЮТЕРА**

Для загрузки файлов с компьютера выполните следующие действия:

• Откройте меню «Проводник» или папку «Мой компьютер». Карта памяти, установленная в устройство, будет отображаться как «Съемный накопитель».

• Выберите файлы/папки для передачи с компьютера и перенесите их с помощью мыши в необходимую папку съемного накопителя (файлы также можно перенести с ПК на устройство с помощью функций «Копировать» и «Вставить»).

• Для удаления файлов со съемного накопителя USB используйте команду «Удалить».

## ОТСОЕДИНЕНИЕ USB-КАБЕЛЯ

После завершения процесса копирования файлов, пожалуйста, отсоедините USB-кабель от устройства следуюшим образом:

• Дважды шелкните левой кнопкой мыши по пиктограмме «Безопасное извлечение устройства»

• На Панели задач в правом нижнем углу рабочего стола.

• Выберите необходимое USB-устройство в окне «Безопасное извлечение устройства» и нажмите кнопку «Оста-**HORIATHY** 

• Только после появления окна «Теперь Вы можете безопасно отключить устройство USB», отсоедините устройство от компьютера.

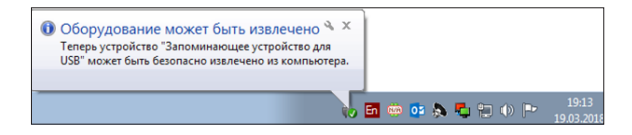

#### **ВНИМАНИЕ**

• Не отсоединяйте устройство во время воспроизведения на Вашем ПК файлов, храняшихся в памяти устройства.

• Не отсоединяйте устройство от компьютера во время передачи данных, в противном случае это может привести к повреждению или потере данных.

## **ЗАРЯДКА БАТАРЕИ**

Перед первоначальной эксплуатацией устройства рекомендуется зарядить аккумулятор в течение 8-10 часов. Стандартное время зарядки устройства при последующих циклах составляет около 3-4-ч часов.

- Оптимальные параметры работы устройства достигаются после нескольких циклов заряда-разряда аккумуляторной батареи.
- Зарядка устройства начнется автоматически после его подключения к работающему компьютеру или и к сети переменного тока через прилагаемый в комплекте адаптер.
- Если во время процесса зарядки Вы одновременно копируете файлы на устройство, возможна более долгая зарядка аккумулятора.
- При подключении зарядного устройства возможна неустойчивая работы сенсорного экрана. Это обусловлено принципом работы емкостного сенсора и не является дефектом устройства.

#### **Назначение**

Данное устройство является универсальным многофункциональным планшетным компьютером с сенсорным экраном, предназначенным для подключения к сети Интернет и управления различными компьютерными программами.

#### **Основные параметры**

Вход: DC 5B = 2A Потребление энергии: 10 Вт

#### **Правила и условия монтажа**

Данное устройство не требует какого-либо монтажа или постоянной фиксации.

#### **Условия хранения**

Устройство требуется хранить при температуре от 5 до 40 градусов °С при относительной влажности не более 85%, а также избегать попадания прямых солнечных лучей.

#### **Условия транспортировки**

Устройство рекомендуется транспортировать в оригинальной упаковке.

#### **Условия реализации**

Для утилизации изделия, обратитесь в авторизованный сервисный центр.

**Дата производства** указана на упаковке.

**Информация об импортере** указана на упаковке.

**Срок службы** изделия составляет 24 месяца с даты продажи, но не более 30 месяцев с даты производства.

#### **Гарантийный срок:** 1 год

Полную версию данного руководства пользователя вы сможете найти на странице продукта на сайте www.digma.ru

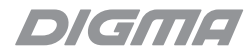

## Мультимедийная продукция

#### **Изготовитель:**

Ниппон Клик Системс ЛЛП Адрес: 40 Виллоугхби Роад, Лондон Н8 ОЖГ, Соединенное Королевство Великобритании и Северной Ирландии Сделано в Китае

Nippon Klick Systems LLP Address: 40 Willoughby Road, London N8 OJG, The United Kingdom of Great Britain and Northern Ireland Made in China

Официальный сайт: www.digma.ru Адреса сервисных центоров: www.digma.ru/support/service Служба технической поддержки: www.digma.ru/support/help Полные условия гарантйиного обслуживания: www.digma.ru/support/warranty FAT